## **Inhaltsverzeichnis**

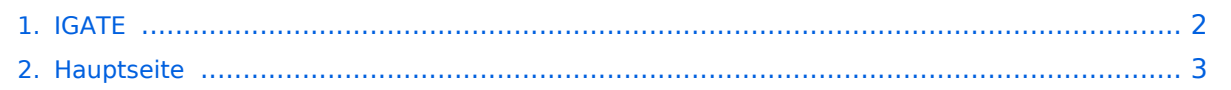

## <span id="page-1-0"></span>**IGATE**

Das Inhaltsformat pdf wird vom Inhaltsmodell Wikitext nicht unterstützt.

Zurück zur Seite [Hauptseite.](#page-2-0)

## <span id="page-2-0"></span>**Quelltext der Seite Hauptseite**

Sie sind nicht berechtigt, die Seite zu bearbeiten. Gründe:

- Die Aktion, welche Sie beantragt haben, ist auf Benutzer beschränkt, welche einer der Gruppen ["Administratoren](https://wiki.oevsv.at/w/index.php?title=Project:Administratoren&action=view), [Sichter,](https://wiki.oevsv.at/w/index.php?title=Project:Sichter&action=view) [Prüfer"](https://wiki.oevsv.at/w/index.php?title=Project:Pr%C3%BCfer&action=view) angehören.
- Die Aktion, welche Sie beantragt haben, ist auf Benutzer beschränkt, welche der Gruppe "editor" angehören.
- Diese Seite wurde geschützt, um Bearbeitungen sowie andere Aktionen zu verhindern.

Sie können den Quelltext dieser Seite betrachten und kopieren.

## **BlueSpice4**

== Was ist IGATE? == IGATE steht für Internet-Gateway-System und verbindet verschiedene Packet-Radio Netze über das Internet miteinander. Dadurch ist es möglich auch Inselnetze, zu welchen keine HF-Linkstrecken vorhanden sind, zu erreichen. IGATE wurde von DG8NGN, DL9SAU und LX1TB entwickelt und wird auf [http://db0fhn.efi.fh-nuernberg.de/doku.php DB0FHN] betrieben. [[Bild:igate-schem.gif]] === Was brauche ich dazu? === Standard Packet-Radio-Equipment um den nächstgelegenen Digipeater zu erreichen ist ausreichend: \*PC mit Terminalprogramm \*TNC oder Modem \*Transceiver Für die Nutzung von IGATE ist kein Internetzugang notwendig. Die Verbindung wird über PR hergestellt ! Aktuelle Einstiegsfrequenzen gibts unter folgendem Link: [http://www.oevsv.at/opencms/sonstiges/download.html Digipeater-Frequenzen in OE] === Wie werde ich über IGATE QRV ? === Hier ein kurzes HOW-TO zur Nutzung von IGATE für PR-User: '''Textformatierung:''' User-Eingabe: '''fett''' Ausgabe des Digis: <nowiki>normal</nowiki> Kommentare: ''kursiv'' ==== 1. Lokalen Digipeater connecten: ==== <nowiki>\*\*\* connected to OE1XUR RMNC/FlexNet V3.3h =>< /nowiki> ==== 2. Verbindung zu IGATE abfragen ==== => '''d igate''' <nowiki> \*\*\* IGATE (0-15) T=16 </nowiki> ''IGATE verfügbar !'' <nowiki>=> </nowiki> <nowiki>\*\*\* route: OE1XUR OE1XLR IGATE </nowiki> ''Route zum IGATE (in diesem Fall über OE1XLR dann via Internet zu IGATE)'' <nowiki>=> </nowiki> ==== 3. Mit dem IGATE verbinden ==== => "c igate"' <nowiki>link setup (6)... </nowiki> <nowiki>\*\*\* connected to IGATE < /nowiki> <nowiki>This is IGATE. Internetgatewaysystem for the Packet Radio Network. </nowiki> <nowiki>Please type "einfo" (english). </nowiki> <nowiki>Bitte "info" (deutsch) eingeben. </nowiki> <nowiki>Please type "czinfo" (czech). </nowiki> P<nowiki>lease type "plinfo" (polish). </nowiki> <nowiki>=> < /nowiki> ''jetzt sind wir mit dem IGATE verbunden !!'' und so sieht´s im Terminal-Fenster aus : [[Bild:C\_IGATE. jpg|none]] ==== 4. und weiter geht 's via IGATE ==== mit ''d'' zeigt alle erreichbaren Destinations (d.h. erreichbare Ziele): => ''d'' 4N1XRE 0-0 10 4N7REZ 0-15 7 4N7ZRX 0-15 6 4N7ZZR 1-1 14 7M3TJZ 7-7 6 9A0BBS 0-0 30 9A0DXC 0-0 30 9A0TCP 0-0 30 ... WA7V 8-8 37 WB2CIK 0-10 312 WB2FTX 2-4 1423 WB2SNN 0-14 1130 WB2ZII 2-6 4957 WB2ZII 9-14 2766 WBONA 4-4 40 WX1CT 7-14 352 XE1FH 0-0 32 XE1FH 5-5 4 XE1FH 6-6 32 YO2BT 5-7 4 YO2BT 8-8 32 YO5OAG 0-0 4 YO5OAG 5-5 35 YO5OGT 0-0 5 YO6KNE 8-8 34 YO6KTR 0-2 4 YO6PLB 5-5 3 YO6PLB 6-6 30 YO6PLB 8-8 30 YO6PLB 9-9 30 YO6PLB 12- 12 30 YO7JYL 1-1 30 YO7JYL 5-5 3 YO7JYL 10-10 30 YO7KYN 2-2 30 YU7R 0-0 39 ''alle hier aufgelisteten Ziele können nun via IGATE "connected" werden !'' Wir wählen hier als Bsp. XE1FG (PR-Mailbox in GUADALAJARA/MEXICO) vorher fragen wir noch die Laufzeit ab ... => ''d xe1fh'' <nowiki>\*\*\* XE1FH (0-0) T=32 T=32: gemittelte Laufzeit in 100ms als o 3.2s</nowiki> => <nowiki>\*\*\* route: IGATE F6KMO F4BWT-5 XE1FH-5 XE1FH</nowiki> ''jetzt XE1FH connecten...'' => ''c XE1FH'' <nowiki>link setup (2)... </nowiki> <nowiki>\*\*\* connected to XE1FH </nowiki> <nowiki>[FBB-7.00-AB1FHMRX\$] </nowiki> <nowiki>XE1FH BBS, QTH DL80DO. </nowiki> <nowiki>Hello Wolfgang, you are now on channel 1. </nowiki> <nowiki>Here are 361 active messages, 85757 is last message and </nowiki> <nowiki>85757 is the last you have listed. </nowiki> <nowiki>Assigned channels: </nowiki> <nowiki>Ch. 1 (LB\_PRT) : OE1TWH-0 - Sun 22/07/07 04:27</nowiki> <nowiki>(1) XE1FH BBS (H for help) > b </nowiki> <nowiki>\*\*\* reconnected to IGATE </nowiki> und wieder zurück zum IGATE ... so einfach ist die Handhabung von IGATE !! ==== 5. Befehle im IGATE ==== Der Befehlssatz ist analog zu dem von Xnet. Zusätzlich können folgende Texte aufgerufen werden: {| |info |Infotext auf Deutsch |- |gate |Partnergateways von IGATE |- |man |Anleitung für IGATE |- |tech |technische Details |- |hist |Entwicklungshistorie |- |net |Überblick über verschiedene PR-Netze |- |crew |Die Entwickler |- |faq |Frequently Asked Questions |} [[Packet-Radio und I-Gate|Zurück]]

Die folgende Vorlage wird auf dieser Seite verwendet:

[Vorlage:Box Note](https://wiki.oevsv.at/wiki/Vorlage:Box_Note) [\(Quelltext anzeigen\)](https://wiki.oevsv.at/w/index.php?title=Vorlage:Box_Note&action=edit) (schreibgeschützt)

Zurück zur Seite [Hauptseite.](#page-2-0)